# **django\_seleniumhelpers Documentation**

*Release 1.1*

**Espen Angell Kristiansen**

December 04, 2015

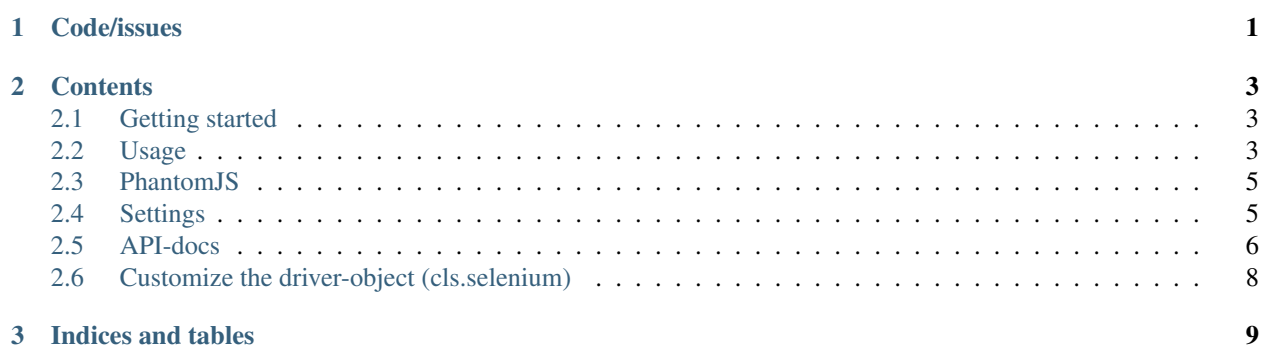

**CHAPTER 1**

**Code/issues**

<span id="page-4-0"></span>[https://github.com/espenak/django\\_seleniumhelpers](https://github.com/espenak/django_seleniumhelpers)

# **Contents**

# <span id="page-6-1"></span><span id="page-6-0"></span>**2.1 Getting started**

### **2.1.1 Features**

- Skip selenium tests
- Select test browser
- Helper functions to simplify common use cases.

### **2.1.2 Issues/contribute**

Report any issues at the [github project page,](https://github.com/espenak/django_seleniumhelpers) and feel free to add your own guides/experiences to the wiki, and to contribute changes using pull requests.

### **2.1.3 Install**

Requires django>=1.4.

```
$ pip install django_seleniumhelpers
```
# **2.1.4 Setup**

Add 'seleniumhelpers' to INSTALLED\_APPS.

# <span id="page-6-2"></span>**2.2 Usage**

Subclass seleniumhelpers. SeleniumTestCase instead of django.test.LiveServerTestCase in your testcases.

# **2.2.1 Example**

```
from seleniumhelpers import SeleniumTestCase
class TestFrontpage(SeleniumTestCase):
   def test_frontpageimage(self):
        # Use our shortcut instead of self.selenium.get(self.live_server_url + '/something')
        self.getPath('/something/')
        # Fail unless the expected image and text is available within 10 secons
        self.waitForCssSelector('img.frontpageimage')
        self.waitForText(u'This is the frontpage image text.')
        # Assert that we remembered to close the body. Mostly to show how
        # to get hold of the selenium WebDriver object
        # Note: The selenium attribute is actually set as an attribute on
        # the class in SeleniumTestCase.setUpClass()
        self.assertTrue('</body>' in self.selenium.page_source)
```
### **2.2.2 Running tests**

You can run the tests just like normal Django tests, however we provide the ability to override the browser used for the tests, and to completely skip all selenium tests.

Select selenium browser:

\$ SELENIUM\_BROWSER=Firefox python manage.py test

See available browsers:

```
$ python manage.py listseleniumbrowsers
```
Skip selenium tests:

\$ SKIP\_SELENIUMTESTS=1 python manage.py test

Note: Settings can also be set in settings.py. See settings.

### **2.2.3 Configure timout**

You can configure the default timeout using SELENIUM DEFAULT TIMEOUT, in settings.py or as environment variables, just like SKIP\_SELENIUMTESTS and SELENIUM\_BROWSER. Example:

\$ SELENIUM\_BROWSER=Firefox SELENIUM\_DEFAULT\_TIMEOUT=10 python manage.py test

The default timeout is 4 seconds, which should be enough unless you are running on a very slow machine.

### **2.2.4 Use Selenium RC**

Using Selenium RC is easy, it only requires you to run the RC-server, and use an additional setting:

- 1. Download *selenium-server-standalone-XXXX.jar* from [http://code.google.com/p/selenium/downloads/list.](http://code.google.com/p/selenium/downloads/list)
- 2. Run the RC-server:

\$ java -jar selenium-server-standalone-XXXX.jar

3. Run the tests with SELENIUM\_USE\_RC:

\$ SELENIUM\_USE\_RC=true SELENIUM\_BROWSER=Opera python manage.py test

### **2.2.5 Use Chrome or Chromium**

Download and install chromedriver (webdriver for Chrome/Chromium) with one of these methods:

- Install with brew install chromedriver on Mac OSX if you use Homebrew.
- Download from [http://chromedriver.storage.googleapis.com/index.html.](http://chromedriver.storage.googleapis.com/index.html)

Run with SELENIUM\_BROWSER=Chrome.

# <span id="page-8-0"></span>**2.3 PhantomJS**

We support PhantomJS via ghostdriver.

### **2.3.1 Requirements**

You need to build PhantomJS as described on the [ghostdriver website.](https://github.com/detro/ghostdriver)

### **2.3.2 Running tests with PhantomJS and ghostdriver**

Run PhantomJS with ghostdriver on port 8080 as described on the ghostdriver website:

\$ phantomjs /path/to/ghostdriver/src/main.js 8080

Run the tests with SELENIUM\_BROWSER=phantomjs:

```
SELENIUM_BROWSER=phantomjs python manage.py test
```
# <span id="page-8-1"></span>**2.4 Settings**

All the settings can be set in settings.py, and most settings can be set through using environment variables. If a setting is both in settings.py and as an environment variable, the environment variable is used.

### **2.4.1 List of settings**

SKIP\_SELENIUMTESTS Skip all seleniumtests.

SELENIUM\_BROWSER The selenium browser to use. Defaults to Chrome.

SELENIUM\_USE\_RC If bool (SELENIUM\_USE\_RC) is True, we use the Selenium RC server instead of webdriver to run the tests. SELENIUM\_BROWSER is forwarded to the RC-server as the browser.

SELENIUM\_DEFAULT\_TIMEOUT The default timeout, in seconds, of the waitFor\* methods. Defaults to 4.

# <span id="page-9-4"></span><span id="page-9-0"></span>**2.5 API-docs**

### **2.5.1 SeleniumTestCase API docs**

#### <span id="page-9-1"></span>class seleniumhelpers.**SeleniumTestCase**(*methodName='runTest'*)

Extends django.test.LiveServerTestCase to simplify selenium testing.

#### **executeScript**(*script*, *element*)

Shortcut for self.selenium.executeScript(script, element).

#### **failIfCssSelectorFound**(*element*, *css\_selector*, *msg='CSS selector*, *"{css\_selector}" matches at least one element*, *when we expected it not to.'*)

Assert that element.find\_element\_by\_css\_selector(css\_selector) does not raise NoSuchElementException.

#### <span id="page-9-3"></span>classmethod **getDriver**(*browser*, *use\_rc*)

Override this to create customize the selenium-attribute.

#### **Parameters**

- **browser** The value of the SELENIUM\_BROWSER setting.
- use  $rc$  The value of bool (SELENIUM USE RC).

#### **getInnerHtml**(*element*)

Get innerHTML of the given element.

#### **getPath**(*path*)

Shortcut for self.selenium.get(...) with path prefixed by live server url as argument.

#### classmethod **setUpClass**()

Adds the selenium attribute to the class. The selenium attribute defaults to an instance of selenium.webdriver.Chrome, however this can be overridden using the SELENIUM\_BROWSER django setting or environment variable. If both the django setting and and environment variable is set, the environment variable is used. This means that you can set the default value in settings.py and override it in an environment variable, typically when running the test command:

SELENIUM\_BROWSER=Firefox python manage.py test

#### **waitFor**(*item*, *fn*, *timeout=4*, *msg=None*)

Wait for the fn function to return True. The item is forwarded as argument to fn.

Example (wait for text in an element):

waitFor(myelem, **lambda** myelem: len(myelem.text) > 0, msg='myelem is empty')

#### **waitForAndFindElementByCssSelector**(*cssselector*, *within=None*, *timeout=4*)

Use [waitForCssSelector\(\)](#page-9-2) to wait until cssselector is found, then use self.selenium.find\_element\_by\_css\_selector to locate and return the element.

#### **Parameters**

- **within** The element to run find\_element\_by\_css\_selector() on. Defaults to self.selenium.
- **timeout** Fail unless the cssselector is found before timeout seconds.

#### <span id="page-9-2"></span>**waitForCssSelector**(*cssselector*, *timeout=4*, *within=None*, *msg='No elements match css selector "{cssselector}".'*)

Wait for the given cssselector.

#### Parameters

- within The element to run find element by css selector() on. Defaults to self.selenium.
- **timeout** Fail unless the cssselector is found before timeout seconds.

<span id="page-10-1"></span>**waitForCssSelectorNotFound**(*cssselector*, *timeout=4*, *within=None*, *msg='CSS selector*, *"{cssselector}" matches at least one element*, *when we expected it not*

*to.'*)

Wait for the given cssselector not to be found.

#### Parameters

- **within** The element to run find\_elements\_by\_css\_selector() on. Defaults to self.selenium.
- **timeout** Fail if the cssselector is still found after timeout seconds.

**waitForDisabled**(*element*, *timeout=4*, *msg='The element is not disabled.'*) Wait for the given element to become disabled (element. is enabled () == False).

> Parameters **timeout** – Fail unless the element becomes disabled before timeout seconds. Defaults to 10.

- **waitForDisplayed**(*element*, *timeout=4*, *msg='The element is not displayed.'*) Wait for the given element to be displayed.
- **waitForEnabled**(*element*, *timeout=4*, *msg='The element is not enabled.'*) Wait for the given element to become enabled (element. is enabled () == True).

Parameters **timeout** – Fail unless the element becomes enabled before timeout seconds.

**waitForNotDisplayed**(*element*, *timeout=4*, *msg='The element is not hidden.'*) Wait for the given element to be hidden.

**waitForText**(*text*, *timeout=4*, *msg='Could not find text "{text}"'*, *within=None*) Wait for text to appear in selenium.page source or from the text of an element.

#### **Parameters**

- **within** The element to find text within (uses within.text). If this is not specified, we get text from selenium.page\_source.
- **timeout** Fail unless the text appears in selenium.page source before timeout seconds has passed.

#### **waitForTitle**(*title*, *timeout=4*)

Wait until the page title (title-tag) equals the given  $\text{title.}$ 

#### **waitForTitleContains**(*title*, *timeout=4*)

Wait until the page title (title-tag) contains the given title.

### **2.5.2 Helper-functions**

<span id="page-10-0"></span>seleniumhelpers.**get\_setting\_with\_envfallback**(*setting*, *default=None*, *typecast=None*) Get the given setting and fall back to the default of not found in django.conf.settings or os.environ.

#### **Parameters**

- **settings** The setting as a string.
- **default** The fallback if setting is not found.
- **typecast** A function that converts the given value from string to another type. E.g.: Use typecast=int to convert the value to int before returning.

seleniumhelpers.**get\_default\_timeout**() Get the default timeout. Uses [get\\_setting\\_with\\_envfallback\(\)](#page-10-0) to get SELENIUM\_DEFAULT\_TIMEOUT. Defaults to 4.

# <span id="page-11-0"></span>**2.6 Customize the driver-object (cls.selenium)**

The selenium-attribute of the seleniumhelpers.SeleniumTestCase' is created in the seleniumhelpers. SeleniumTestCase.getDriver() classmethod. You can override this method if you have more advanced needs than the simple customizations provided by the default implementation.

# **2.6.1 Example**

This example makes it possible to run Firefox3.6 if SELENIUM\_BROWSER=="Firefox3.6":

```
from seleniumhelpers import SeleniumTestCase
from selenium import webdriver
class CustomSeleniumTestCase(SeleniumTestCase):
   @classmethod
   def getDriver(cls, browser, use_rc):
        if browser == 'Firefox3.6':
            return webdriver.Remote('desired_capabilities': {'browser_name': browser,
                                                              'version': '3.6'})
       else:
           return super(CustomSeleniumTestCase, self).getDriver(browser, use_rc)
```
**CHAPTER 3**

**Indices and tables**

- <span id="page-12-0"></span>• genindex
- modindex
- search

# E

executeScript() (seleniumhelpers.SeleniumTestCase method), [6](#page-9-4)

# F

failIfCssSelectorFound() (seleniumhelpers.SeleniumTestCase method), [6](#page-9-4)

# G

get\_default\_timeout() (in module seleniumhelpers), [7](#page-10-1) get\_setting\_with\_envfallback() (in module seleniumhelpers), [7](#page-10-1)

getDriver() (seleniumhelpers.SeleniumTestCase class method), [6](#page-9-4)

getInnerHtml() (seleniumhelpers.SeleniumTestCase method), [6](#page-9-4)

getPath() (seleniumhelpers.SeleniumTestCase method), [6](#page-9-4)

# S

SeleniumTestCase (class in seleniumhelpers), [6](#page-9-4) setUpClass() (seleniumhelpers.SeleniumTestCase class method), [6](#page-9-4)

# W

waitFor() (seleniumhelpers.SeleniumTestCase method), [6](#page-9-4) waitForAndFindElementByCssSelector() (seleniumhelpers.SeleniumTestCase method), [6](#page-9-4) waitForCssSelector() (seleniumhelpers.SeleniumTestCase method), [6](#page-9-4) waitForCssSelectorNotFound() (seleniumhelpers.SeleniumTestCase method), [7](#page-10-1) waitForDisabled() (seleniumhelpers.SeleniumTestCase method), [7](#page-10-1) waitForDisplayed() (seleniumhelpers.SeleniumTestCase method), [7](#page-10-1) waitForEnabled() (seleniumhelpers.SeleniumTestCase method), [7](#page-10-1) waitForNotDisplayed() (seleniumhelpers.SeleniumTestCase method), [7](#page-10-1)

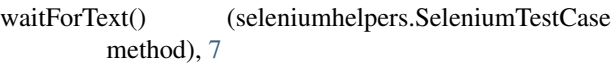

waitForTitle() (seleniumhelpers.SeleniumTestCase method), [7](#page-10-1)

waitForTitleContains() (seleniumhelpers.SeleniumTestCase method), [7](#page-10-1)